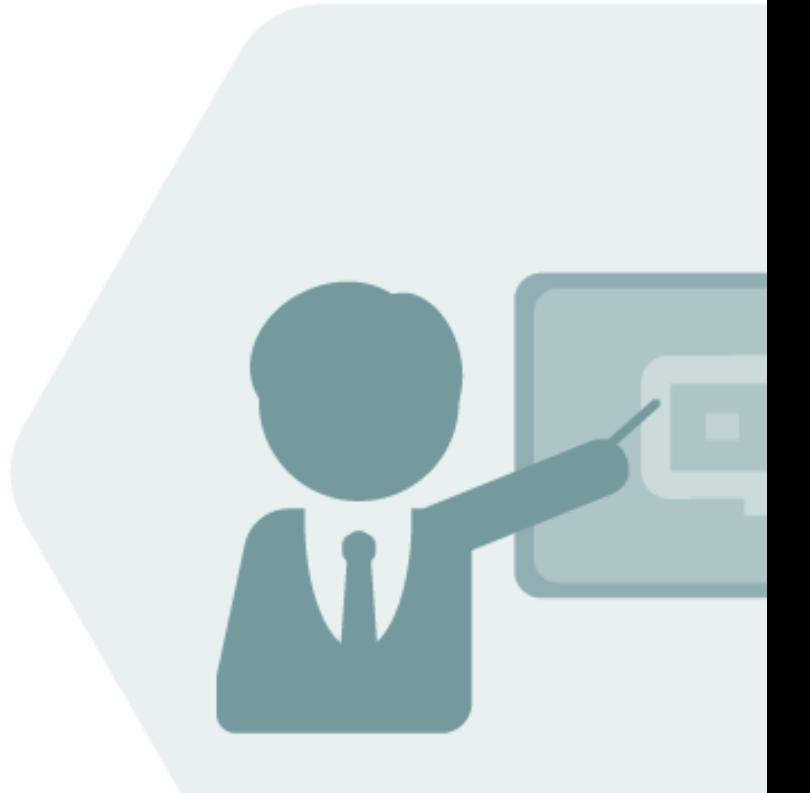

# QuantityWare BCS with SAP Standard Content Oil, Gas, and Energy – First Steps

## Process Guide

How to request QuantityWare BCS test usage keys

### **Notes**

The latest version of this documentation can be found in the QuantityWare [Knowledge Base.](https://www.quantityware.com/support/knowledge-base/) All documentation is kept current for the combinations of latest BCS release with the latest supported SAP Oil, Gas, & Energy release. For all currently supported combinations see Note #000086 "Support and [Release \(Lifecycle\) details"](https://www.quantityware.com/support/knowledge-base/?sortOrder=desc&sortBy=date&title=000086) page 2, "Release Lifecycle".

Your release level can be determined via: "/o/QTYW/COCKPIT" -> "Cockpit" -> "Support Package Level" or

"/o/QTYW/COCKPIT\_GAS" -> "Cockpit" -> "Support Package Level"

## Version History

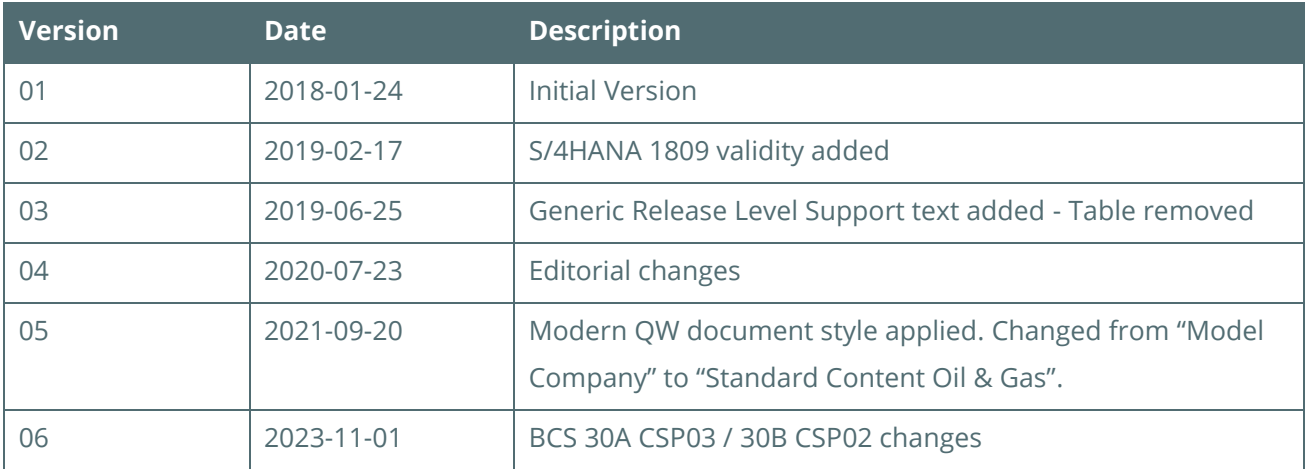

## **Contents**

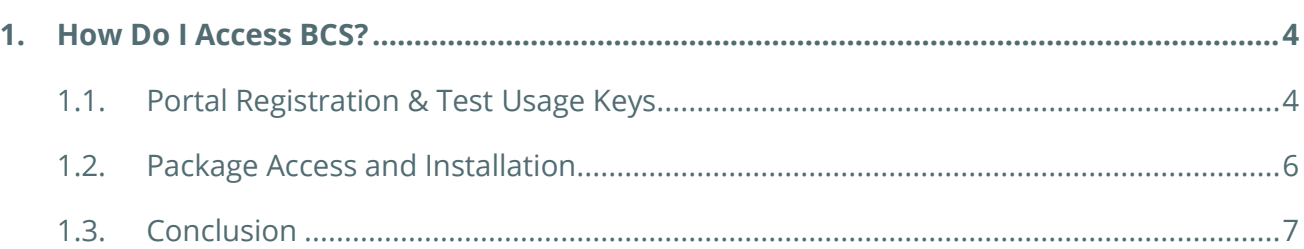

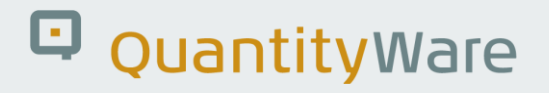

### <span id="page-3-0"></span>1. How Do I Access BCS?

Congratulations for installing the SAP Standard Content Oil & Gas (SAP SCOG) package!

QuantityWare GmbH works closely with SAP to help customers leverage full value from their SAP Oil, Gas, & Energy implementations by providing the most complete and tightly integrated ABAP-native bulk quantity conversions solution available.

#### <span id="page-3-1"></span>1.1. Portal Registration & Test Usage Keys

To access your time-limited complimentary test usage keys and software from QuantityWare, follow this simple procedure.

Your company must be registered in our service portal, and you must have a portal user with the "Technical" role.

Go to our customer service portal site: [https://service.quantityware.com](https://service.quantityware.com/)

On the login-screen at the top, there is an option to access the "Test Usage Key Request form" (TUKR):

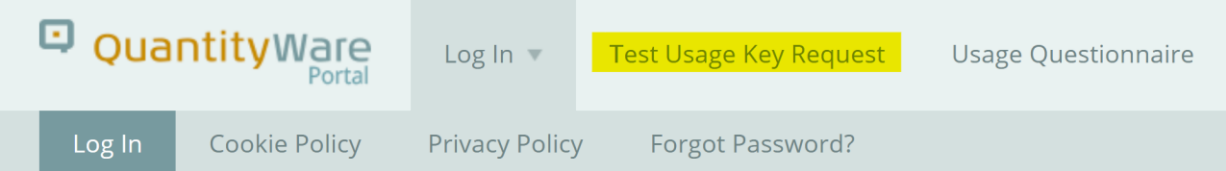

**Login** > Service Portal Log In

## Service Portal Log In

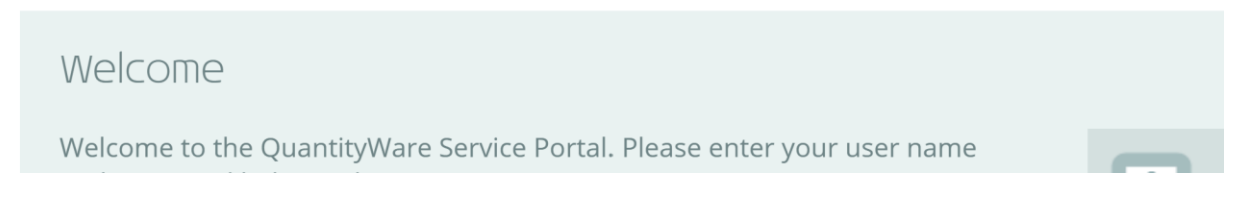

Select that option:

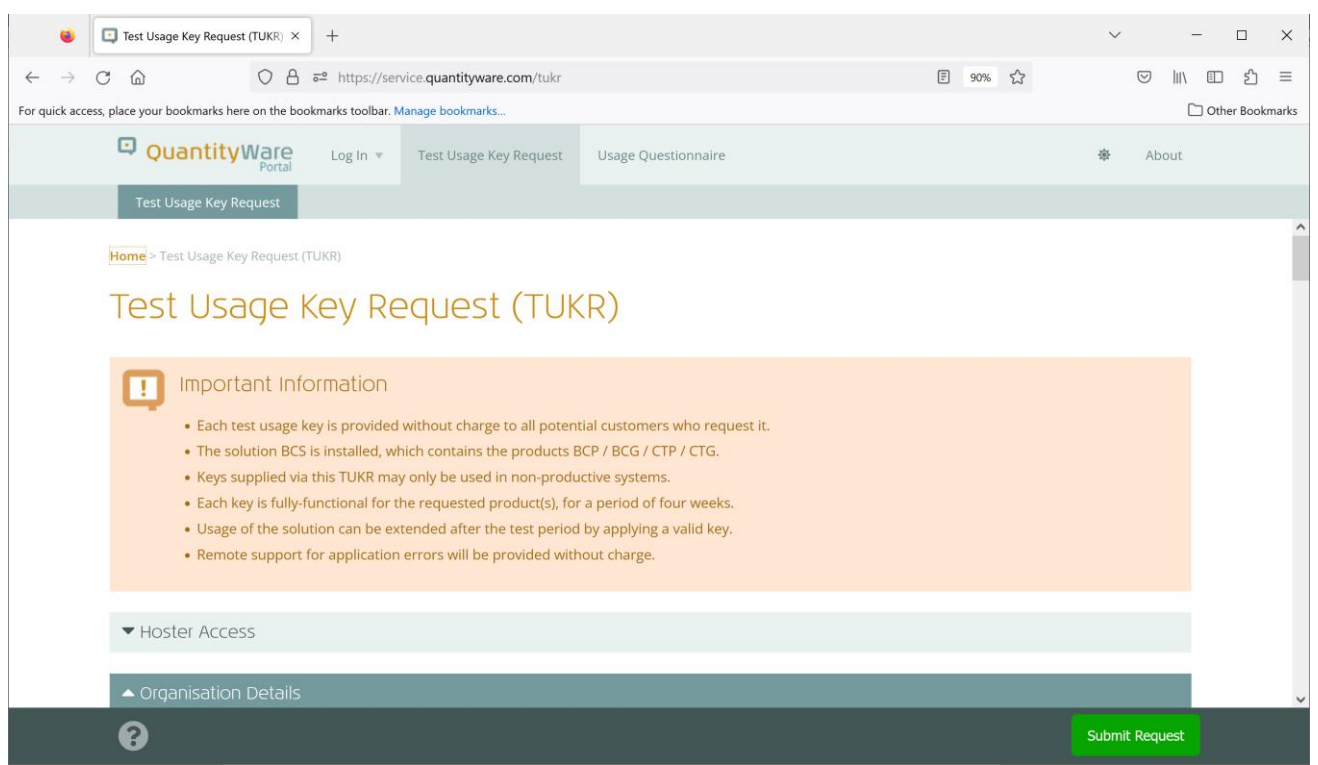

The electronic form is fully documented online. Simply fill out the required details in the form and submit it.

An automatic process will be performed through which the required users and usage keys are generated within the portal. Confirmation login mails will be sent automatically to the users named on the TUKR and any users with a "Technical" role will be able to access the software and the usage keys.

Note:

- Users with the "Technical" role have access to the "DataLounge" area of the QuantityWare portal. They can download files, change system details and view and request usage keys.
- The "Manager" role has rights to request user changes and their role assignments. If such tasks are usually delegated to other users, then another user should be granted the role "Cust. Admin". Managers also have the rights to view system usage keys.

See the "Help" link at the top-right of the portal page for further information, or read the online Service Portal Guide at:<https://www.quantityware.com/support/portal>

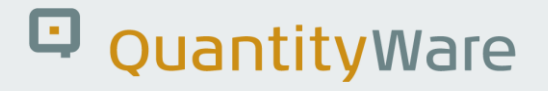

#### <span id="page-5-0"></span>1.2. Package Access and Installation

Discuss and define your installation plan with your [QuantityWare-certified consultant.](https://www.quantityware.com/support/certified-consultants/why-consultants/)

Follow the detailed instructions in the technical installation guide.

All documentation can be found on the QuantityWare web site in the Knowledge Base:

<https://www.quantityware.com/support/knowledge-base/>

Define a filter to help find relevant documents, e.g.:

[https://www.quantityware.com/support/knowledge](https://www.quantityware.com/support/knowledge-base/?sortOrder=desc&sortBy=date&title=Installation)[base/?sortOrder=desc&sortBy=date&title=Installation](https://www.quantityware.com/support/knowledge-base/?sortOrder=desc&sortBy=date&title=Installation)

The essential Installation documentation and related notes can also be found within the Data Lounge and is referenced along with the appropriate files as in the following screenshot:

(For an SAP SCOG installation, you must use the "…IN.SAR" archive.)

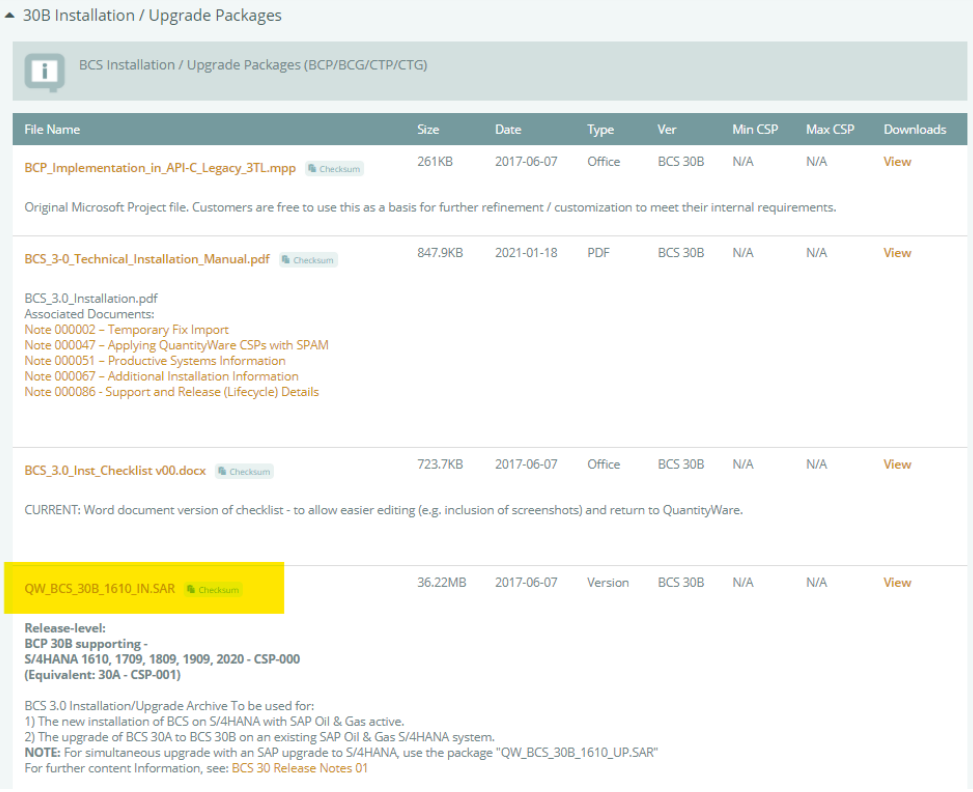

#### <span id="page-6-0"></span>1.3. Conclusion

After installing the BCS software and applying the appropriate product's usage key (e.g., BCP) you must complete all steps documented in the technical installation manual.

After all steps have been completed, feel free to experiment with the functions and possibilities that the Petroleum Measurement Cockpit or Gas Measurement Cockpit offers you.

Extended test usage keys can be requested via the QuantityWare portal.

The price of a productive usage agreement is determined by customer answers to our Usage Questionnaire. This can be found on the "Pricing" page of our website [https://www.quantityware.com/our-solution/pricing/o](https://www.quantityware.com/our-solution/pricing/)r via this direct link <https://service.quantityware.com/usagequestionnaire>

No Questionnaire data is stored online. If you wish to share your results with us, please save the PDF version of the completed Questionnaire (as offered at the end of completion) and share this with us per portal ticket.

We wish you success in your project!

## Legal Notices

© Copyright 2023 QuantityWare GmbH. All rights reserved.

SAP, R/3, mySAP, mySAP.com, xApps, xApp, SAP NetWeaver, and other SAP products and services mentioned herein as well as their respective logos are trademarks or registered trademarks of SAP AG in Germany and in several other countries all over the world. All other product and service names mentioned are the trademarks of their respective companies.

Microsoft, Windows, SQL-Server, PowerPoint and Outlook are registered trademarks of Microsoft Corporation.

These materials and the information therein are subject to change without notice. These materials are provided by the company QuantityWare GmbH for informational purposes only. There is no implied representation or warranty of any kind, and QuantityWare GmbH shall not be liable for errors or omissions with respect to the materials provided. The only warranties for the products and services of QuantityWare GmbH are those set forth in the express warranty statements accompanying such products and services, if any. No statement within this document should be construed as constituting an additional warranty.